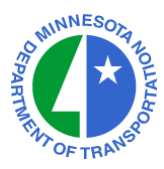

# **HP-35s CALCULATOR PROGRAMS MnDOT Office of Land Management Surveys Research & Support Unit**

## **General Instructions for Running the Programs**

The programs prompt for coordinate input and output as  $X$  and  $Y$  pairs, which correspond to  $E$ and N. All angle input and output is north-based AZIMUTH in the form D.MMSSss. Use the XEQ key, a letter label, and the ENTER key (or XEQ *label* 001) to run a program.

## **Contact**

Roy Graff Phone: (651) 366-3443 395 John Ireland Blvd, MS 643 Fax: (651) 366-3450 Saint Paul, MN 55155-1899 E-mail: [roy.graff@state.mn.us](mailto:roy.graff@dot.state.mn.us)

Non-MnDOT users can expect only limited support. Please report program or listing errors.

#### **© Minnesota Department of Transportation, 2006-2012**

*Warning: The user releases the Minnesota Department of Transportation from all liability resulting from inaccuracies in these application listings.*

### **INVERSE TRAVERSE PROGRAM**

#### **XEQ I (XEQ COS ENTER)**

- $\lambda$  Enter X-Coord. of Beginning Point R/S
- ↑ Enter Y-Coord. of Beginning Point R/S
- ↑ Enter X-Coord. of Ending Point R/S
- ↑ Enter Y-Coord. of Ending Point R/S
- Read Inverse Distance R/S
- Read Inverse Azimuth (D.MMSSss) R/S
- $\blacksquare$  (Next Beginning Point = This Ending Point)

## **RADIAL INVERSE PROGRAM**

#### **XEQ R (XEQ 7 ENTER)**

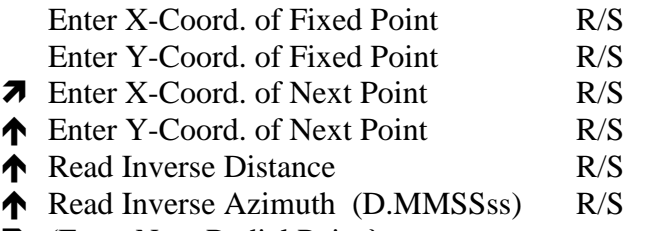

**R** (Enter Next Radial Point)

## **AZIMUTH TRAVERSE PROGRAM**

#### **XEQ T (XEQ 9 ENTER)**

- **7** Enter X-Coord. of Beginning Point R/S
- ↑ Enter Y-Coord. of Beginning Point R/S
- Enter Azimuth to New Point (D.MMSS) R/S
- ◆ Enter Distance to New Point R/S
- **The Read X-Coord. of New Point R/S**
- **The Read Y-Coord. of New Point R/S**
- $\blacksquare$  (Next Beginning Point = This New Point)

### **RADIAL STUB PROGRAM**

#### **XEQ S (XEQ 8 ENTER)**

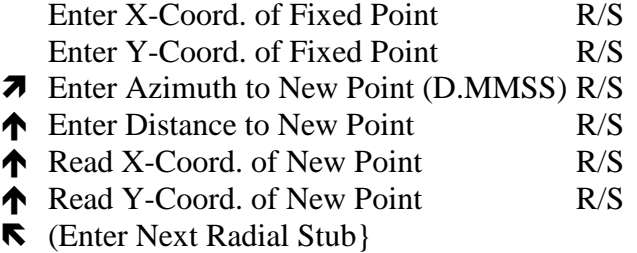

## **TRIANGLE PROGRAM – SSS**

#### **XEQ C (XEQ XEQ ENTER)**

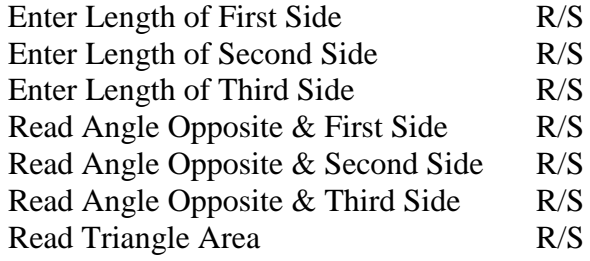

### **TRIANGLE PROGRAM – SAA**

#### **XEQ E (XEQ R**↓ **ENTER)**

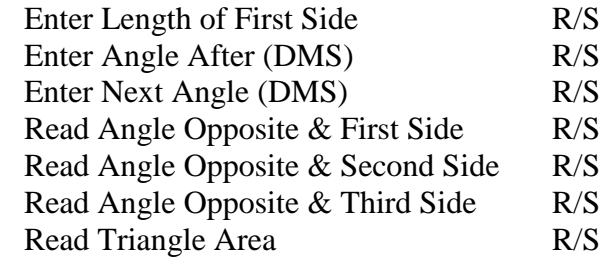

## **TRIANGLE PROGRAM – SAS**

#### **XEQ D (XEQ MODE ENTER)**

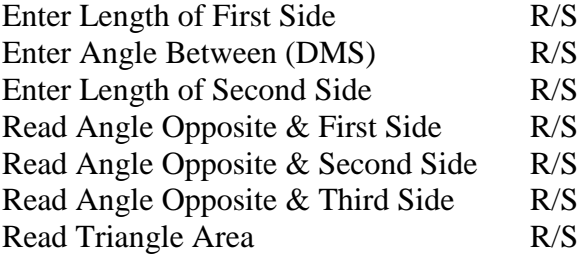

### **TRIANGLE PROGRAM – SSA**

#### **XEQ G (XEQ i ENTER)**

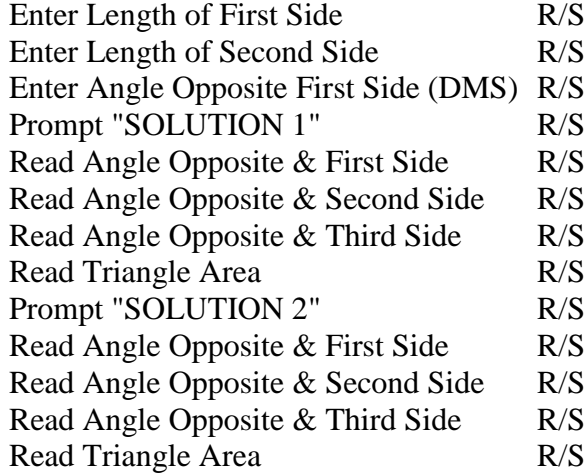

**TRIANGLE PROGRAM – ASA**

#### **XEQ F (XEQ xy ENTER)**

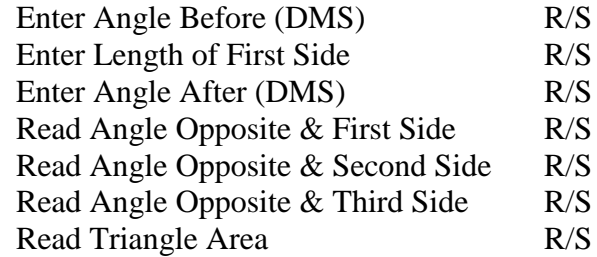

S {Solution}<br>
S {First or Single Solution} S {First or Single Solution}

S {End of Program if Single Solution}

S {Second Solution}

S {End of Program}

# **INTERSECTION PROGRAM – LL**

### **XEQ L (XEQ y<sup>x</sup> ENTER)**

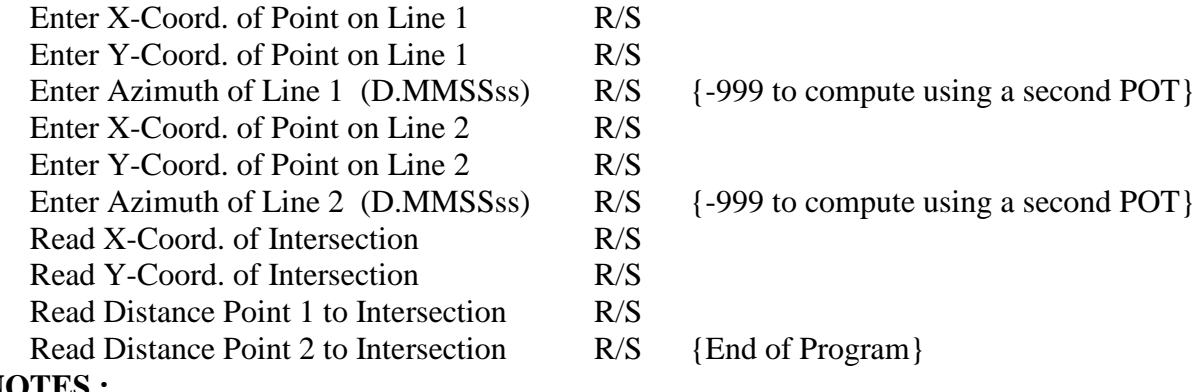

#### **NOTES :**

This calculation is also known as a Bearing-Bearing Intersection. Register X contains the X-Coord. of the Intersection Point Register Y contains the Y-Coord. of the Intersection Point Register D contains the Distance from Point 2 to the Intersection Point

# **INTERSECTION PROGRAM – LC**

#### **XEQ M (XEQ 1/x ENTER)**

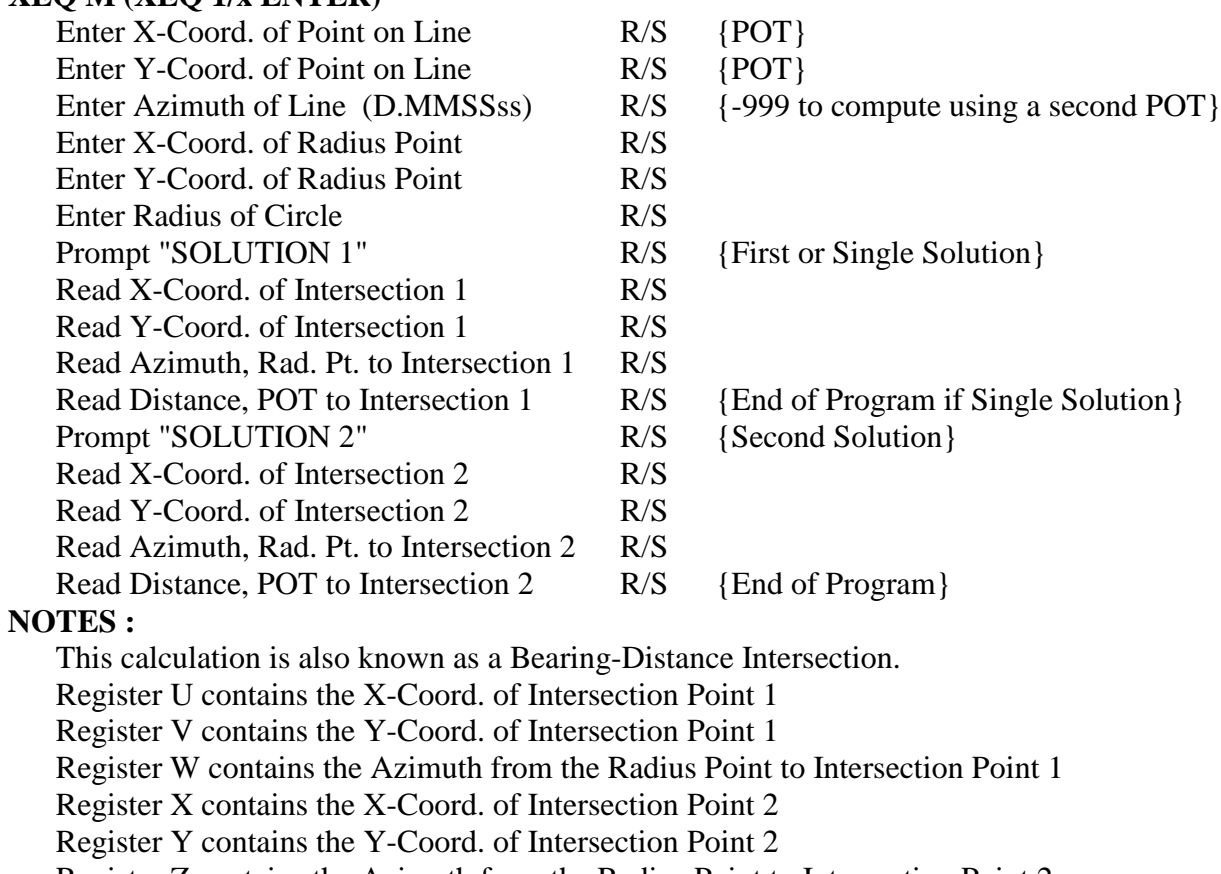

## **INTERSECTION PROGRAM – CC**

#### **XEQ N (XEQ +/– ENTER)**

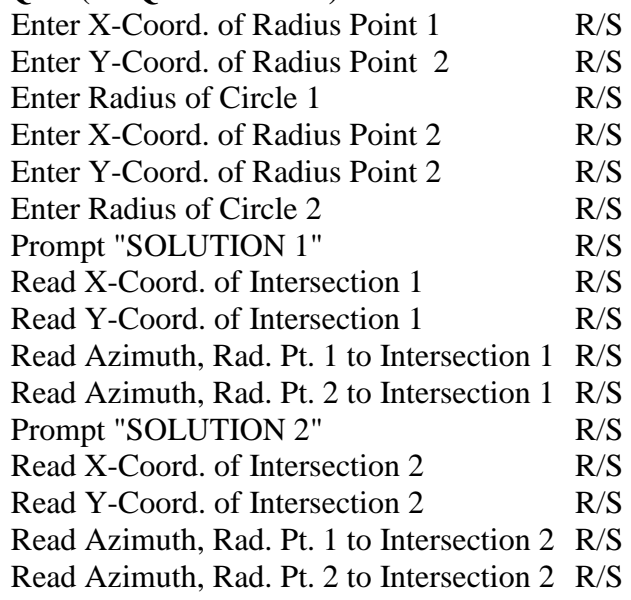

{First or Single Solution}

{End of Program}

{End of Program if Single Solution} {Second Solution}

#### **NOTES :**

This calculation is also known as a Distance-Distance Intersection.

Register U contains the X-Coord. of Intersection Point 1

Register V contains the Y-Coord. of Intersection Point 1

Register J contains the Azimuth from Radius Point 1 to Intersection Point 1

Register K contains the Azimuth from Radius Point 2 to Intersection Point 1

Register X contains the X-Coord. of Intersection Point 2

Register Y contains the Y-Coord. of Intersection Point 2

Register L contains the Azimuth from Radius Point 1 to Intersection Point 2

Register M contains the Azimuth from Radius Point 2 to Intersection Point 2

## **RATIO PROGRAM**

#### **XEQ O (XEQ E ENTER)**

- Enter X-Value of Beginning Point R/S {Typically the first station}
- Enter Y-Value at Beginning Point R/S {Value at start of taper, super transition, etc.}
- 
- 
- 
- Y-Value computation -- key XEQ E 0 1 5 to run
- 
- Read X-Value and computed Y-Value R/S {X-Value above and Y-Value below}
- Enter X-Value of Ending Point R/S {Typically the last station}
- Enter Y-Value at Ending Point R/S {Value at end of taper, super transition, etc.}
- Displays Ratio X:Y R/S {Goes directly into Y-Value computation}
- Enter an increment for the X-Value  $R/S$  {Facilitates computation at regular intervals}
- **7** X-Value at which to compute Y-Value R/S {Accept incremented value or enter another}
	-
- X-Value computation -- key XEQ E 0 2 4 to run
- **7** Y-Value for which to compute X-Value R/S
- Read computed X-Value and Y-Value R/S {X-Value above and Y-Value below}

# **HORIZONTAL CURVE PROGRAM**

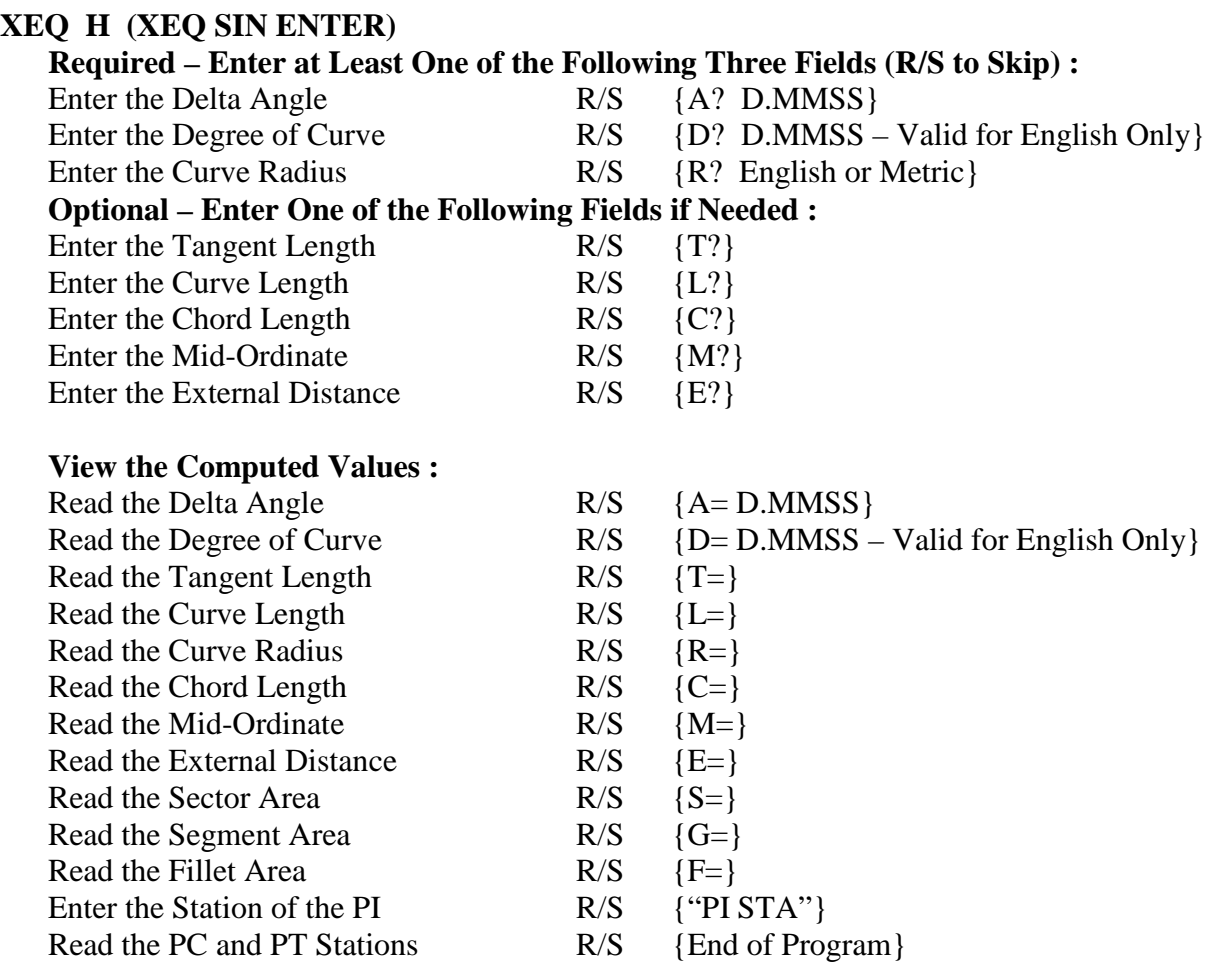

## **VERTICAL CURVE (& TANGENT) PROGRAM**

#### **XEQ V (XEQ 5 ENTER)**

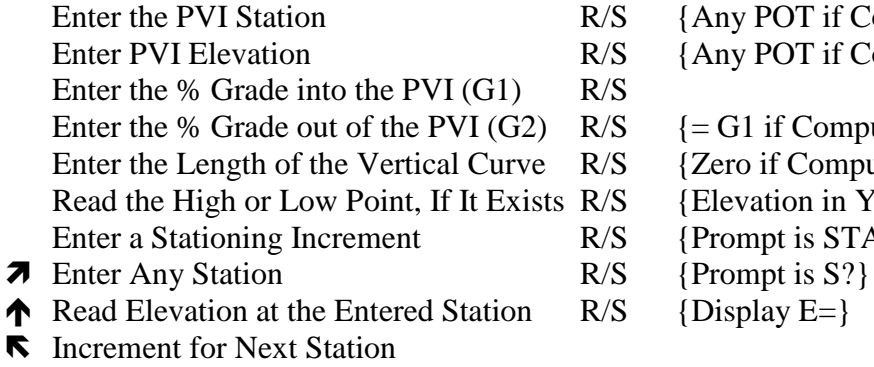

{Any POT if Computing a Tangent Grade}  $\{Any$  POT if Computing a Tangent Grade $\}$ 

 $\{=\text{G1 if Computing a Tangent Grade}\}$ 

{Zero if Computing a Tangent Grade}

{Elevation in Y-  $\&$  Station in X-Registers}

- ${Prompt}$  is STA INC ${P}$
- 
- 

Last Updated on May 10, 2012 ©MnDOT, 2006-2012 Page 5 of 6

# **AREA BY COORDINATES PROGRAM**

# **XEQ A (XEQ R/S ENTER)**

- Enter X-Coord. of Beginning Point R/S Enter Y-Coord. of Beginning Point R/S
- **7** Enter X-Coord. of Next Point R/S
- ◆ Enter Y-Coord. of Next Point R/S
- Repeats Until Beginning Point Is Re-entered Read Area in Square Feet (or Meters) R/S {Coordinates are assumed to be in feet.} Read Area in Acres (Assuming Feet) R/S {If units are Meters, ignore this value.} Read Perimeter R/S {End of Program}

**HMS+ PROGRAM**

Enter the first angle in DDD.MMSSss **ENTER** Enter the angle to add in DDD.MMSSss **XEQ P [XEQ ( ) ENTER]** Read the sum of the angles in DDD.MMSSss

# **HMS– PROGRAM**

Enter the first angle in DDD.MMSSss **ENTER** Enter the angle to subtract in DDD.MMSSss **+/– XEQ P [XEQ ( ) ENTER]** Read the difference of the angles in DDD.MMSSss

# $POLAR \rightarrow RECTANGULAR (y.x \rightarrow \theta,r)$  **FUNCTION**

Enter the Distance **ENTER** Enter the Azimuth (D.MMSSss) **XEQ J [XEQ TAN ENTER]** Read the X-Coordinate difference  ${X-Difference in the Y-Register}$ Read the Y-Coordinate difference  ${Y-Difference in the X- Register}$ 

# **RECTANGULAR**  $\rightarrow$  **POLAR** ( $\theta$ ,  $r \rightarrow y$ , x) **FUNCTION**

Enter the X-Coordinate difference **ENTER** Enter the Y-Coordinate difference **XEQ K [XEQ**  $\sqrt{x}$  **<b>ENTER**] Read the resulting distance {Distance in the Y-Register} Read the resulting azimuth in DDD.MMSSss {Azimuth in the X-Register}

# **BEARING AZIMUTH PROGRAM**

### **XEQ B (XEQ GTO ENTER)**

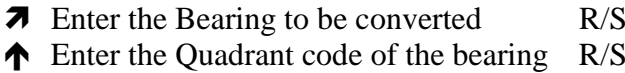

Read the Azimuth  $R/S$  {In DMS}

 $\{In\, DMS\}$  ${1 = NE, 2 = SE, 3 = SW, 4 = NW}$ 

## **AZIMUTH → BEARING PROGRAM XEQ Q (XEQ EQN ENTER)**

- **T** Enter the Azimuth to be converted R/S {DMS} Read the Bearing R/S {DMS}
- 

Read the Quadrant code of the bearing  $R/S$  {1 = NE, 2 = SE, 3 = SW, 4 = NW}